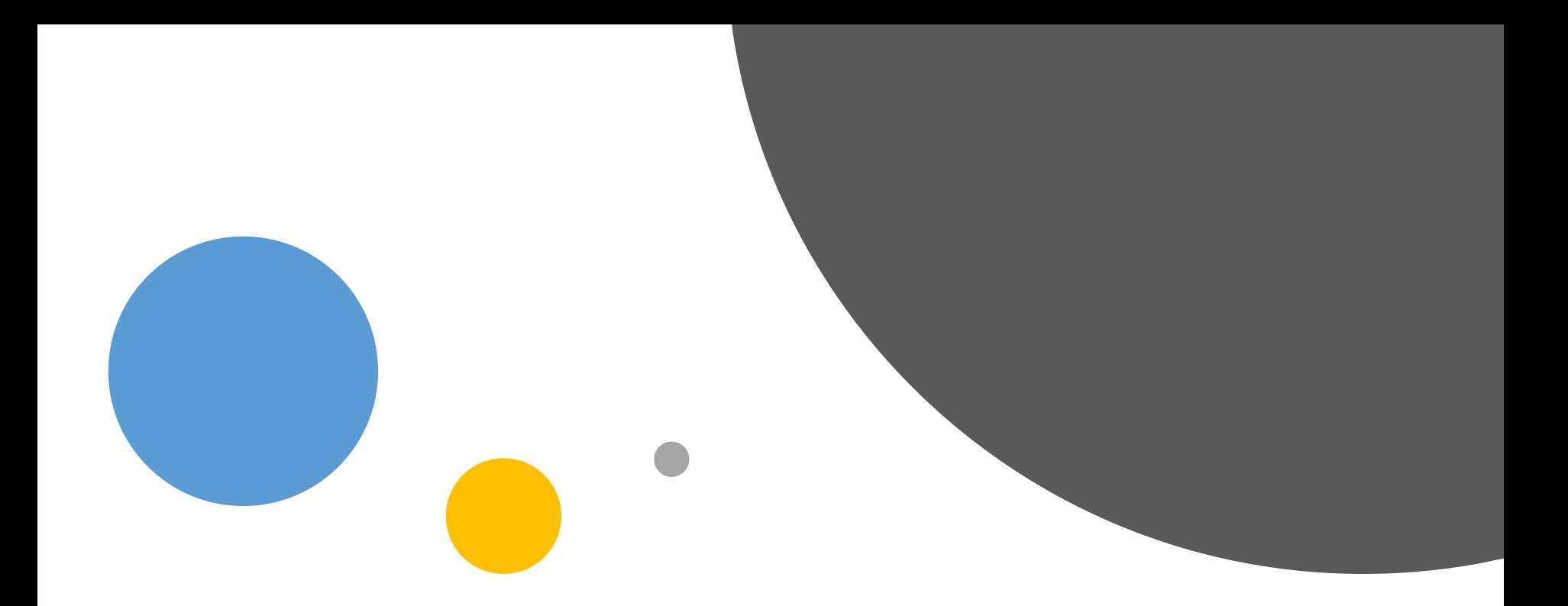

### Introduction to Data Visualization

Office of Assessment & APR

#### Presentation Overview

#### Best Practices in…

- Data Visualization
- Reporting

### Creating Visuals

• Pivot Tables & Charts • Dashboards

## Before we start...

Let's talk about this graphic

#### **Attendee Breakfast Preferences**

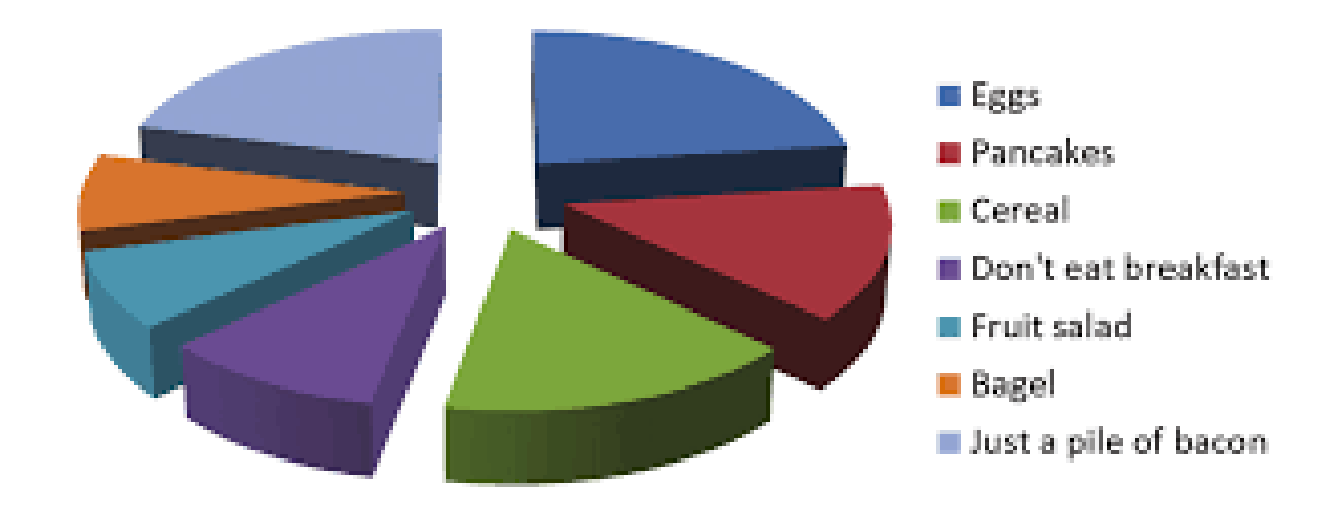

Turns out humans are super bad at interpreting area, volume, and curvature… pie charts produce the most errors.

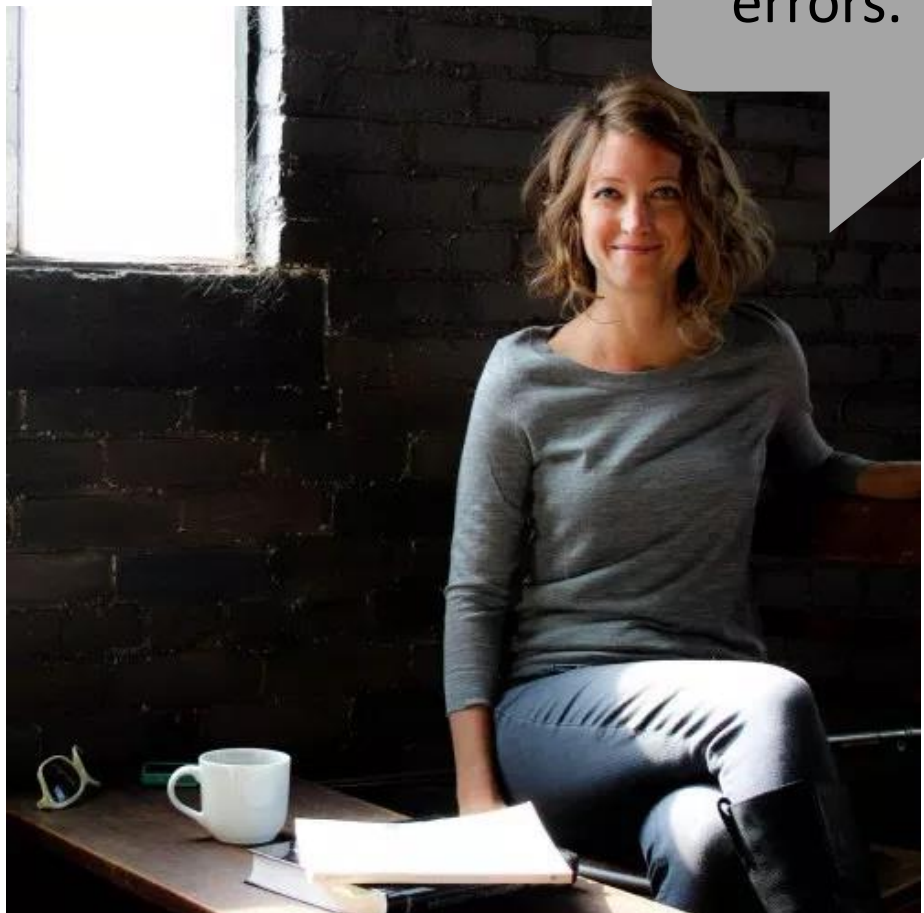

Dr. Stephanie Evergreen Visualization Expert

#### Breakfast preferences focus on protein.

One in ten fellow attendees do not consume adequate energy for their first meal of the day.

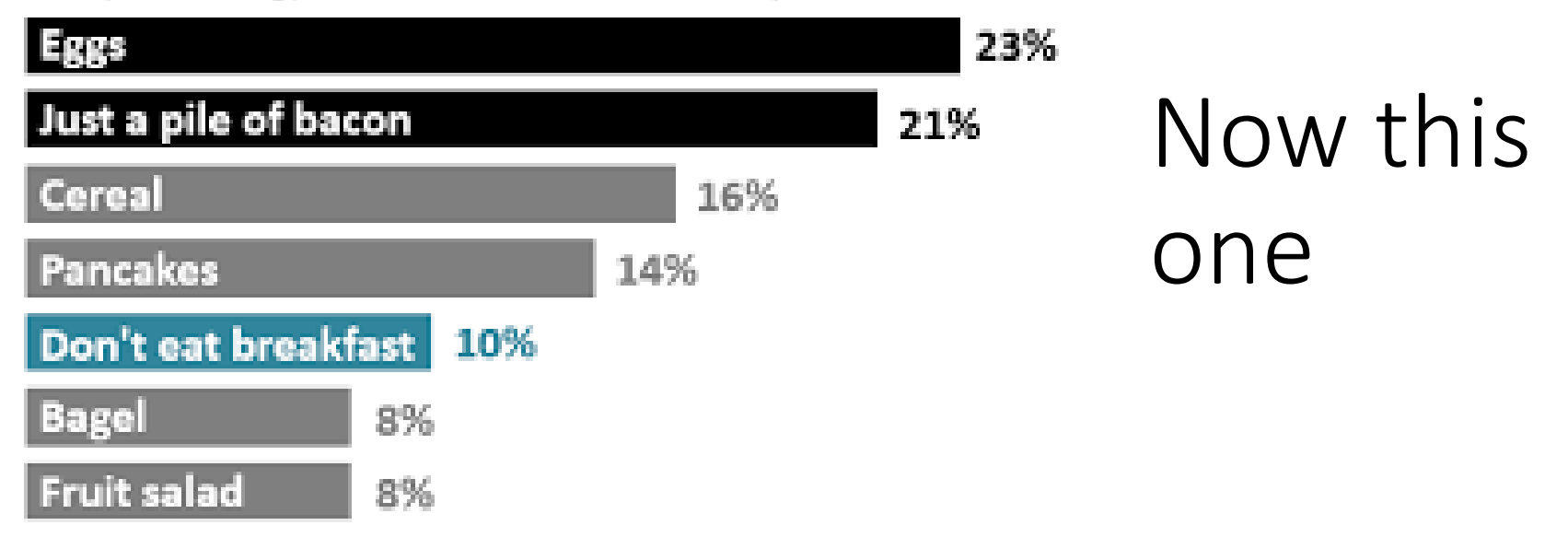

## Data Visualization Best Practices

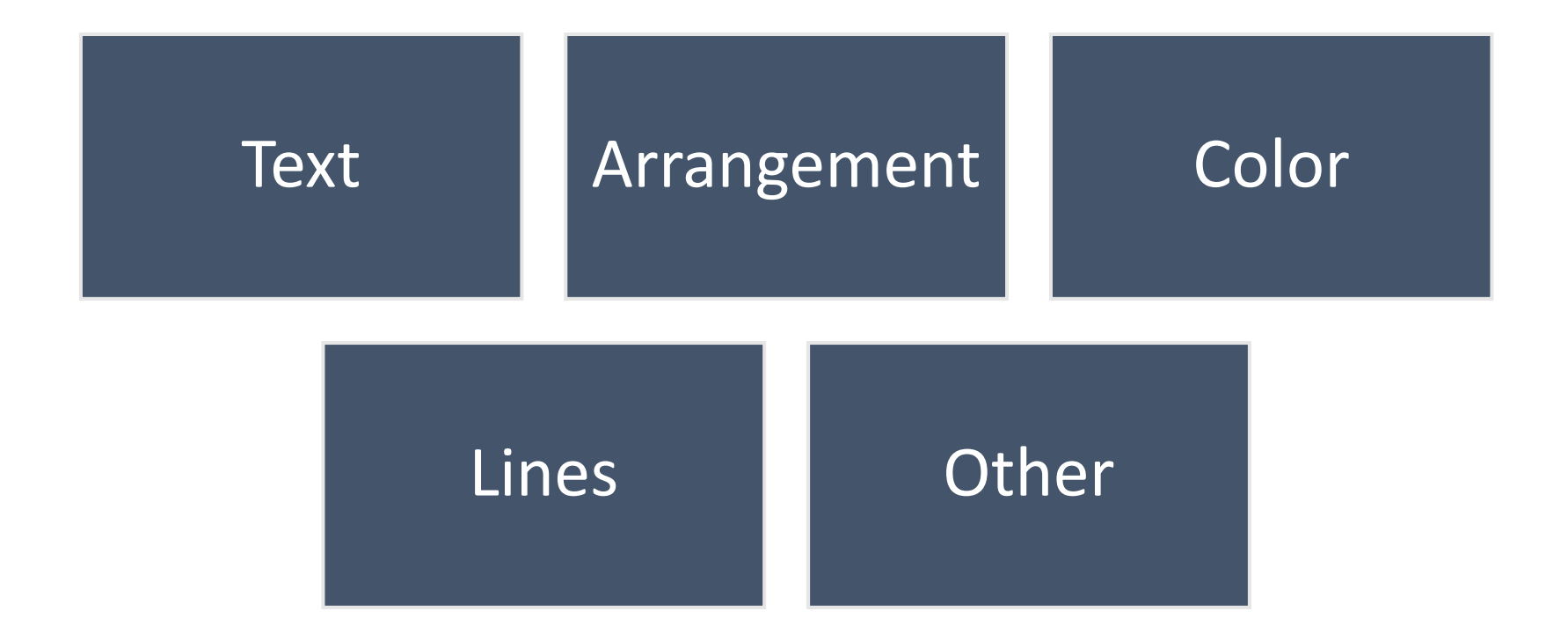

### Text

#### Graphs don't contain much text

#### Text must highlight a message

#### "Pack a punch"

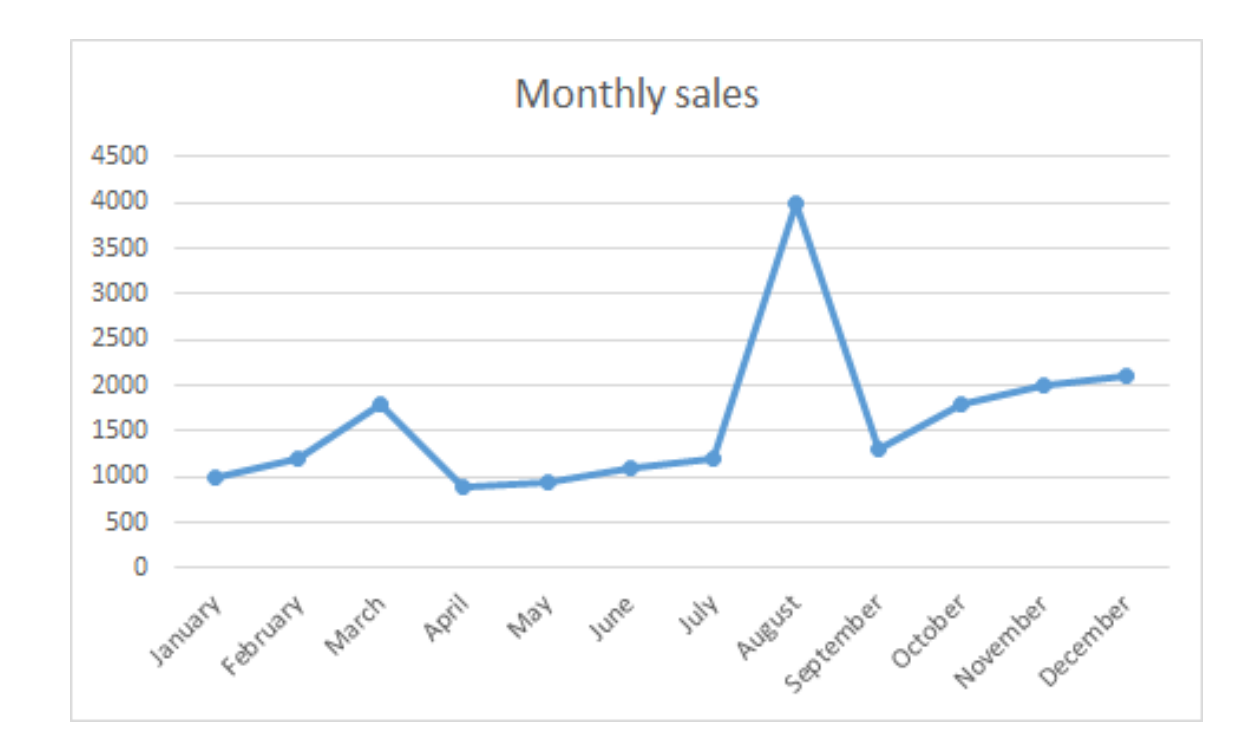

- What can you discern from the text on this graphic?
- What does the title tell you?
- What's the point?

Example

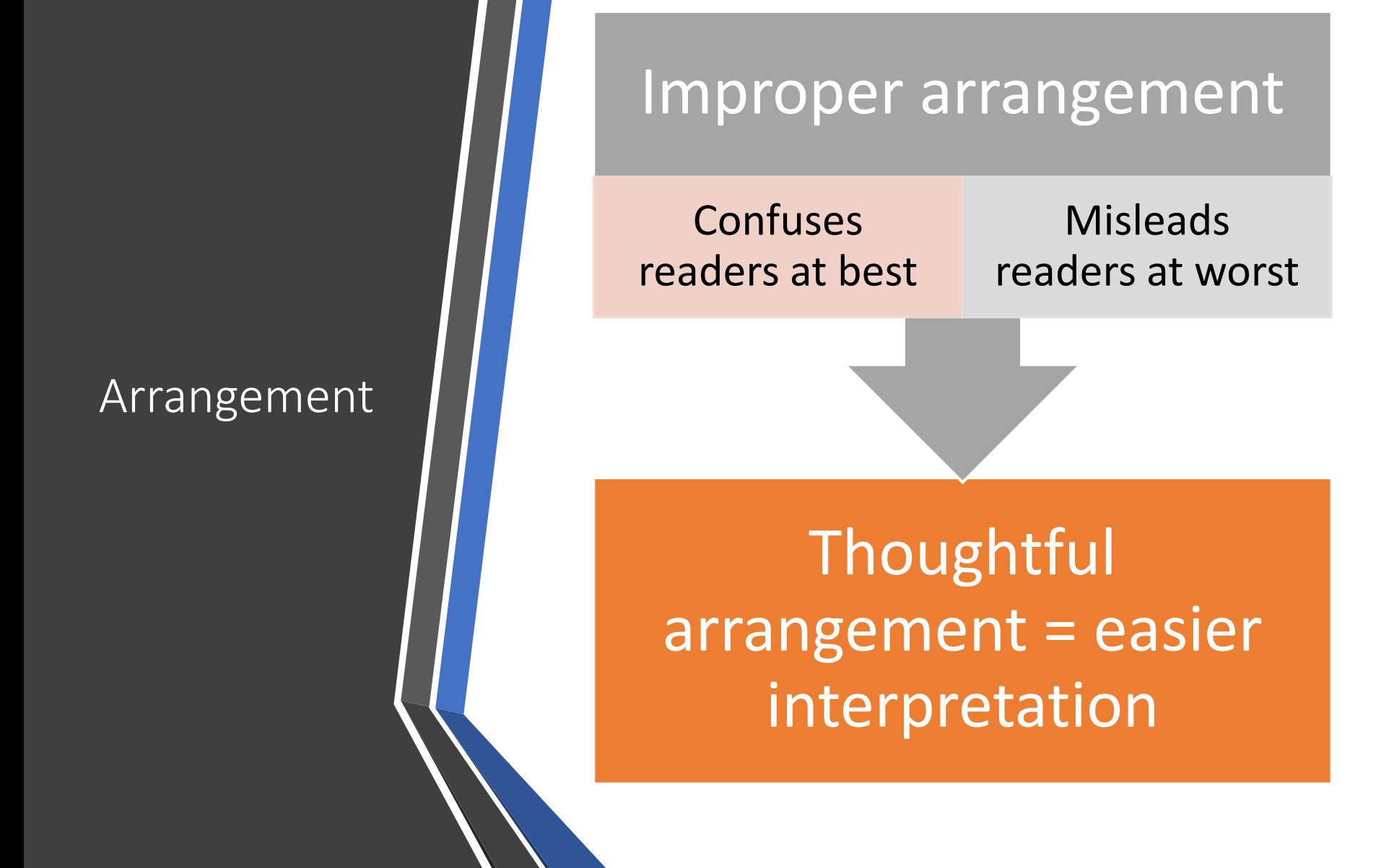

#### Example 1 - Axis scale

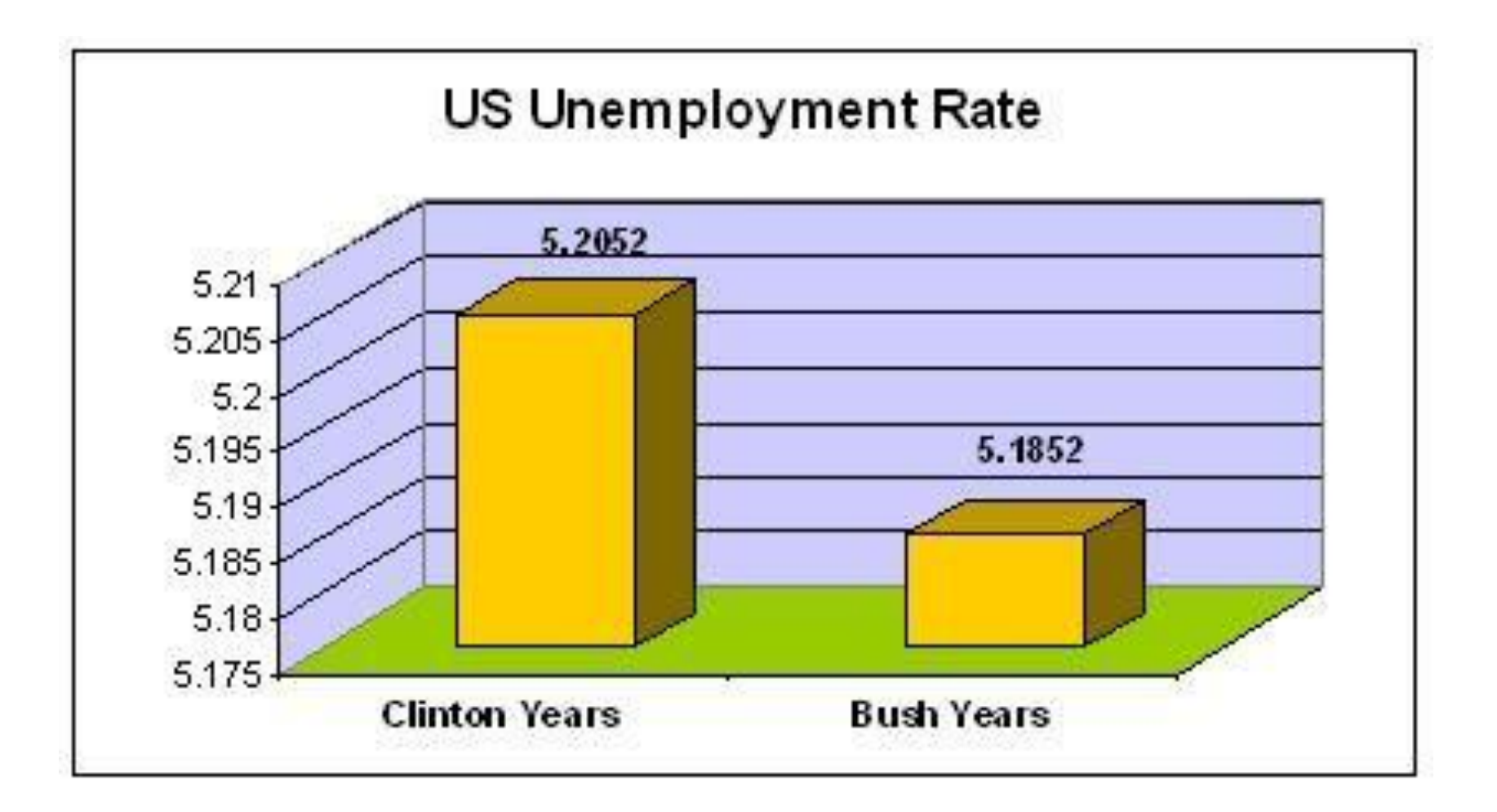

#### Example 2 - Poorly arranged data points

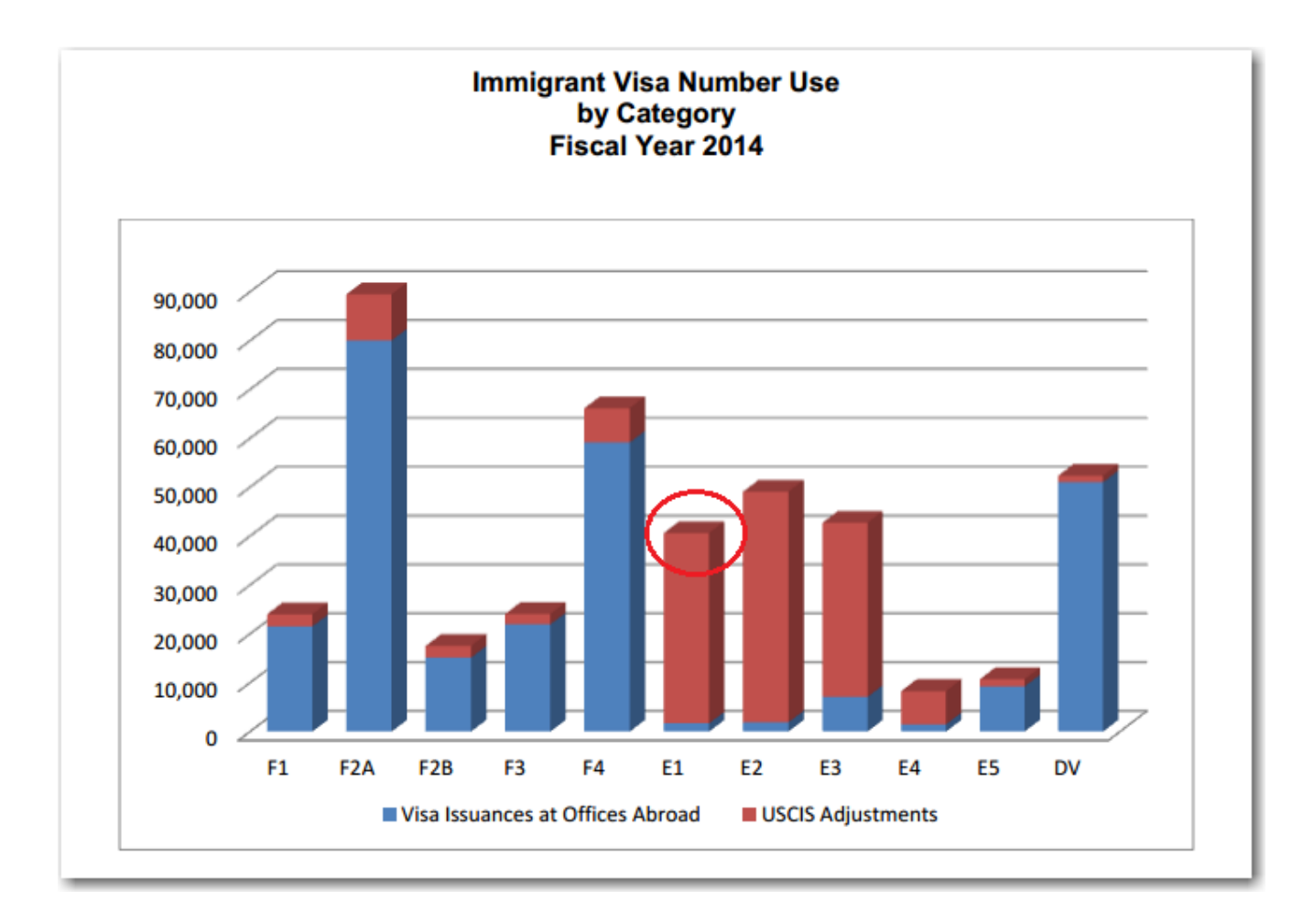

## Color

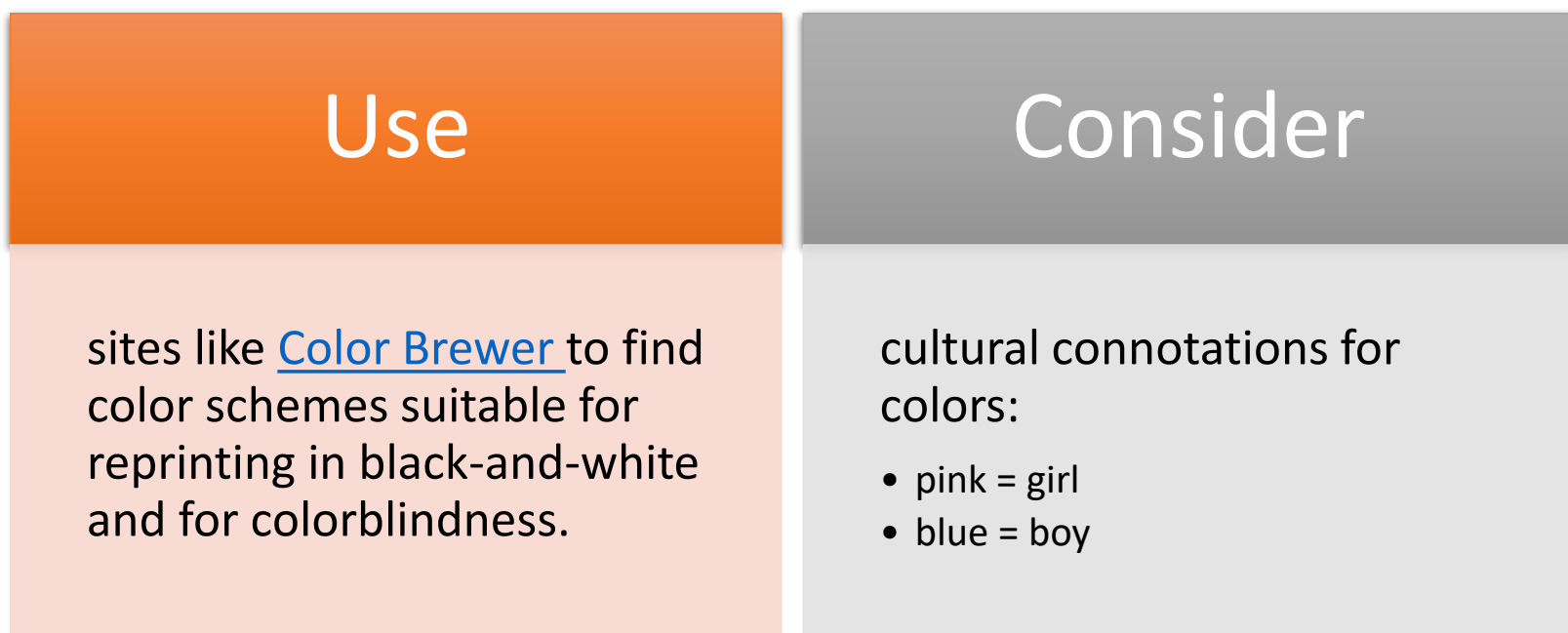

#### Example – Uses color to denote male vs. female

#### **Shoppers Begins Shopping for Holidays**

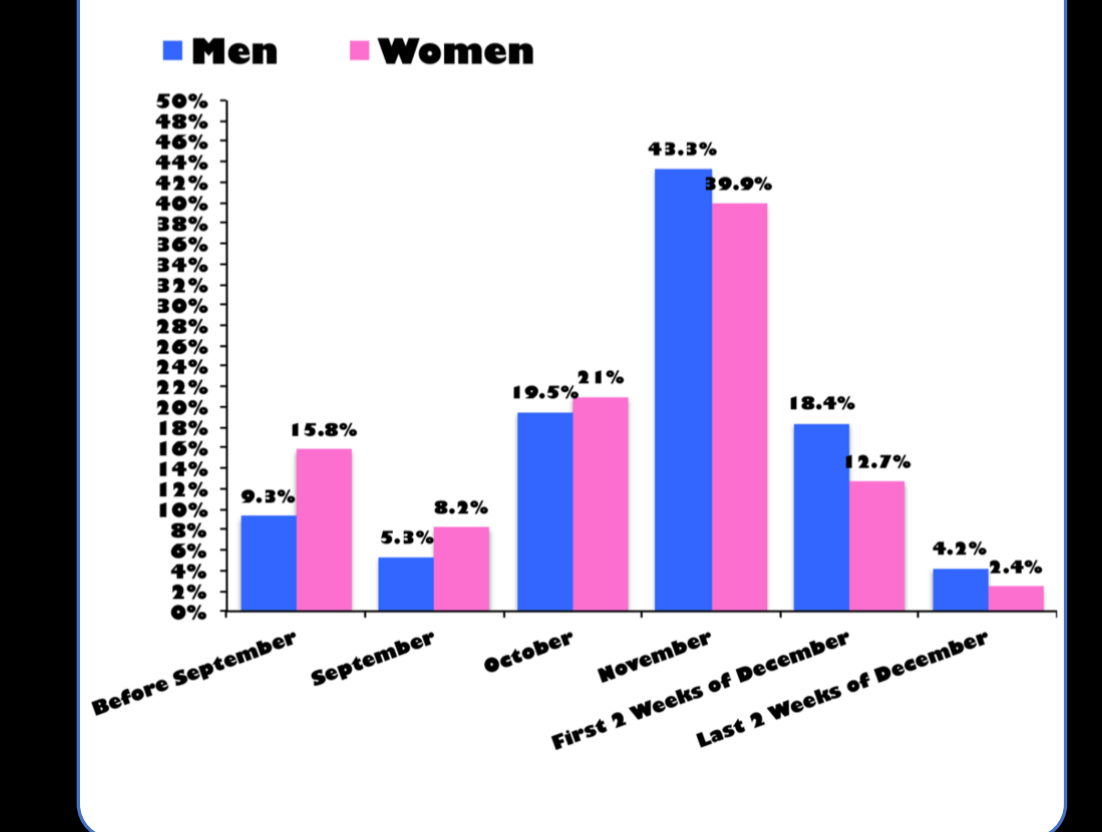

### Lines – no unnecessary lines!

Gridlines, borders, tick marks, and axes add clutter or noise to a graph

> Eliminate whenever they aren't useful for interpreting the data

#### Example 1 – Unnecessary Lines

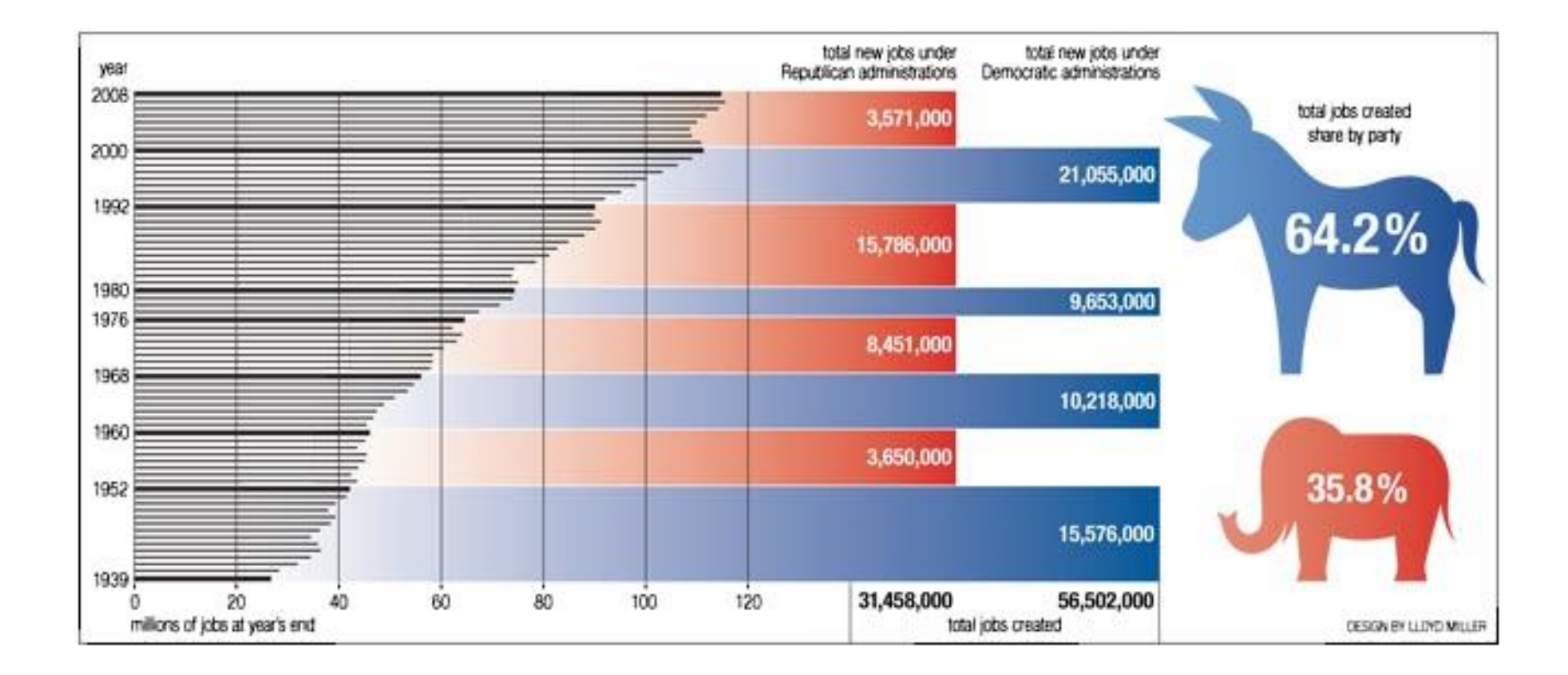

#### Example  $2 -$ Ink to data ratio

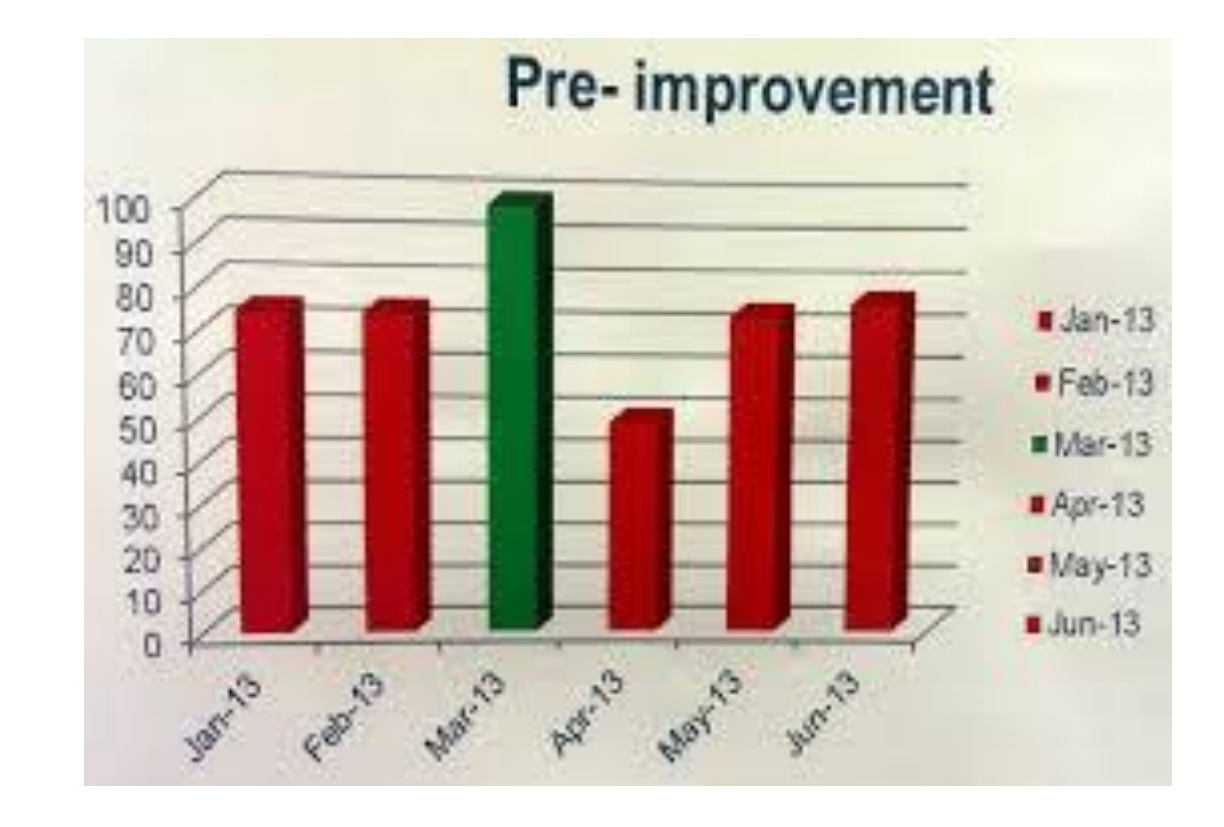

## Only visualize data that needs attention

Too many graphics of unimportant information dilute the power of visualization

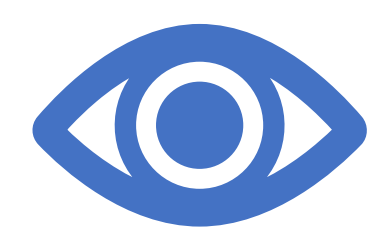

## Example

**Attendance Matters** 

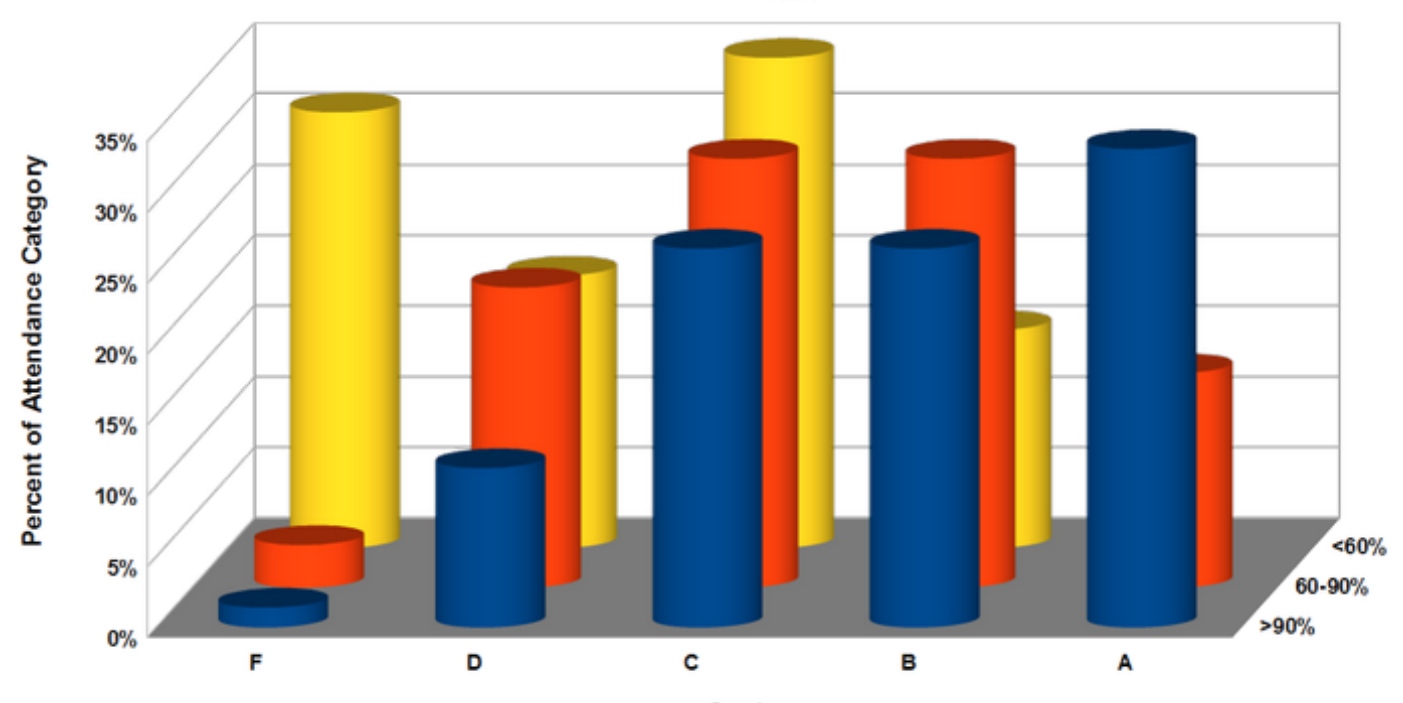

Grade

## How can I tell if it's just right?

Use Dr. Evergreen's [checklist](https://stephanieevergreen.com/wp-content/uploads/2016/10/DataVizChecklist_May2016.pdf)

#### **Data Visualization Checklist**

**Text** 

by Stephanie Evergreen & Ann K. Emery May 2016

 $\begin{array}{ccccccccc}\n\textcolor{red}{\mathbf{0}} & \textcolor{red}{\mathbf{0}} & \textcolor{red}{\mathbf{0}} & \textcolor{red}{\mathbf{0}} & \textcolor{red}{\mathbf{0}} & \textcolor{red}{\mathbf{0}}\n\end{array}$ 

This checklist is meant to be used as a guide for the development of high impact data visualizations. Rate each aspect of the data visualization by circling the most appropriate number, where 2 points means the guideline was fully met, 1 means it was partially met, and 0 means it was not met at all. n/a should not be used frequently, but reserved for when the guideline truly does not apply. For example, a pie chart has no axes lines or tick marks to rate. If the guidelines has been broken intentionally to make a point, rate it n/a and deduct those points from the total possible. Refer to the Data Visualization Anatomy Chart on the last page for guidance on vocabulary and the Resources at the end for more details.

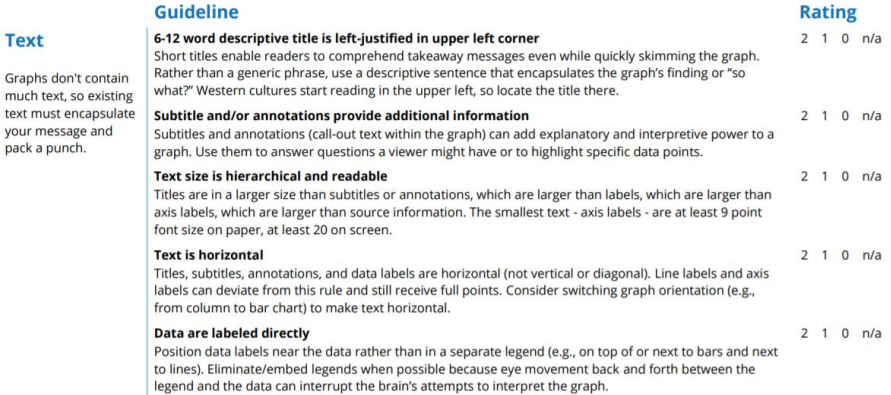

**I** take to one mood executions

# Applying these practices!

O.

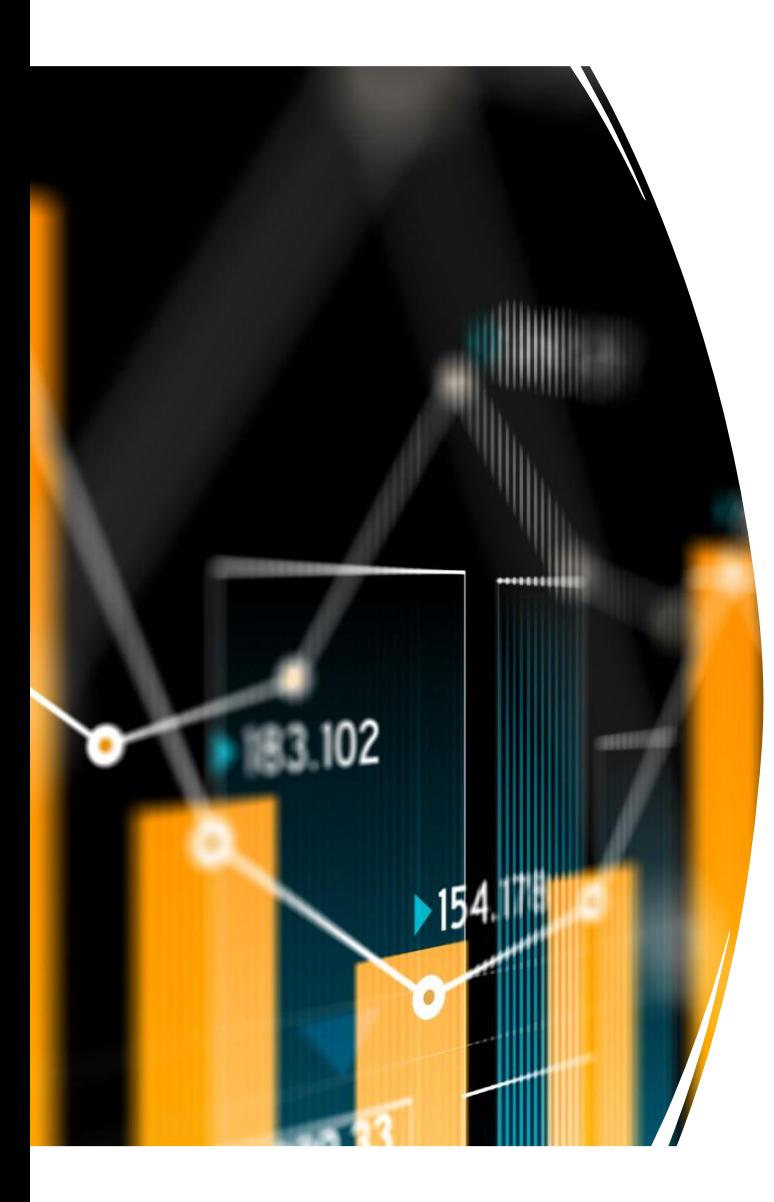

## What is a pivot table/chart?

• "...a pivot table provides an *interactive view of your data*. With very **little effort** (and no formulas) you can look at the **same data from many different perspectives**. You can group data into categories, break down data into years and months, **filter data** to include or **exclude categories**, and even **build charts**." - [ExcelJet](https://exceljet.net/excel-pivot-tables)

Why use a pivot table or chart for data analysis?

- Easy way to make your data more approachable – very quickly see how many responses from any subset of your data.
- Charts are visually appealing (with a little editing) and easy to use in reports
- Charts can be quickly filtered for deeper analysis
- User-friendly
- Easy to share

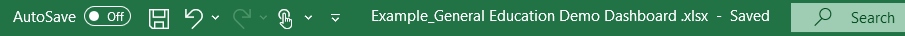

File Home Insert Draw Page-Layout Formulas Data Review View Help Acrobat Power-Pivot

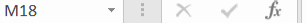

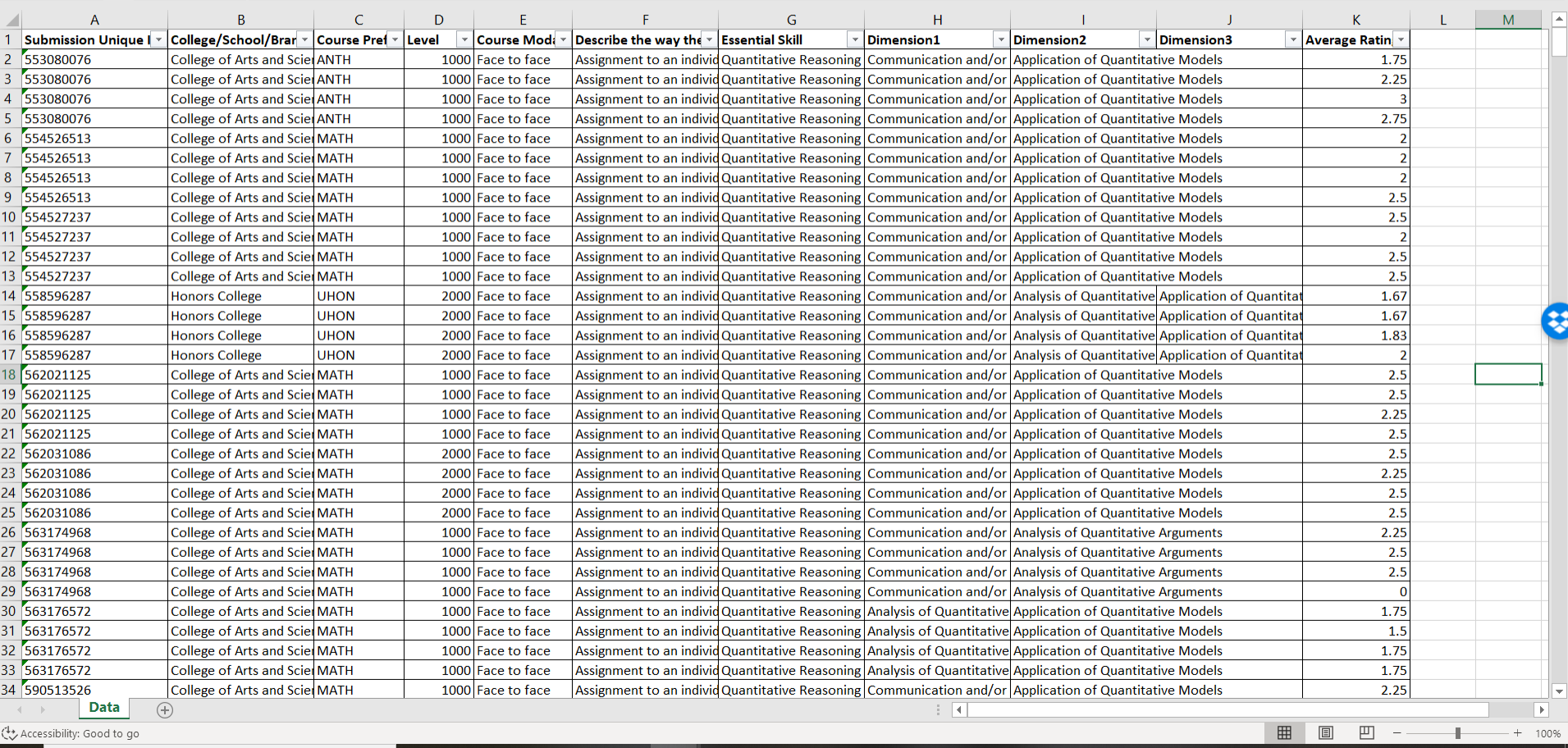

Charla Orozco CO  $\begin{array}{ccccccccccccc} \hline \boxtimes & - & \oplus & \times \end{array}$ 

**B** Share D Comments

 $\mathbf{v}$ 

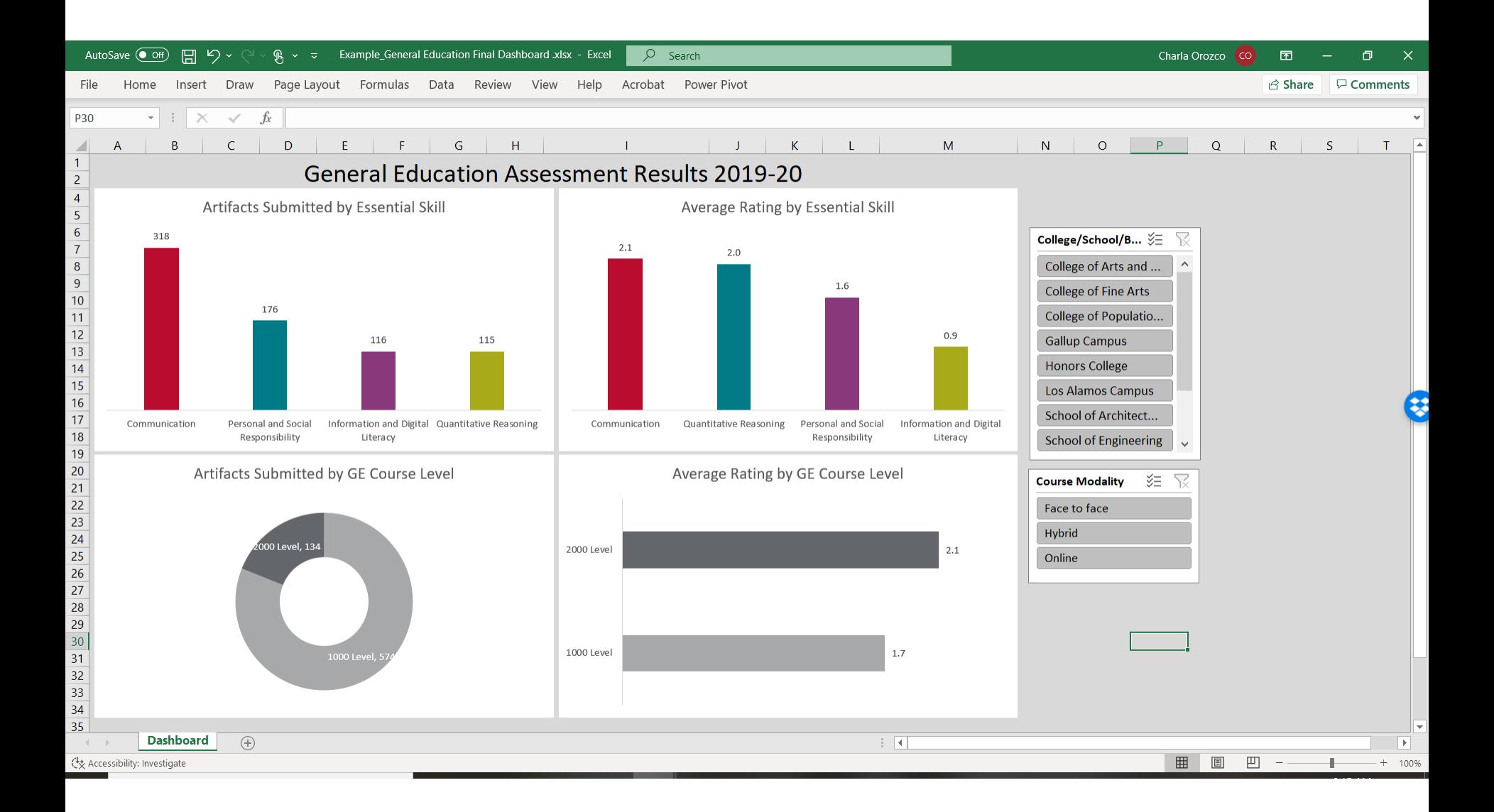

## Getting Starting:

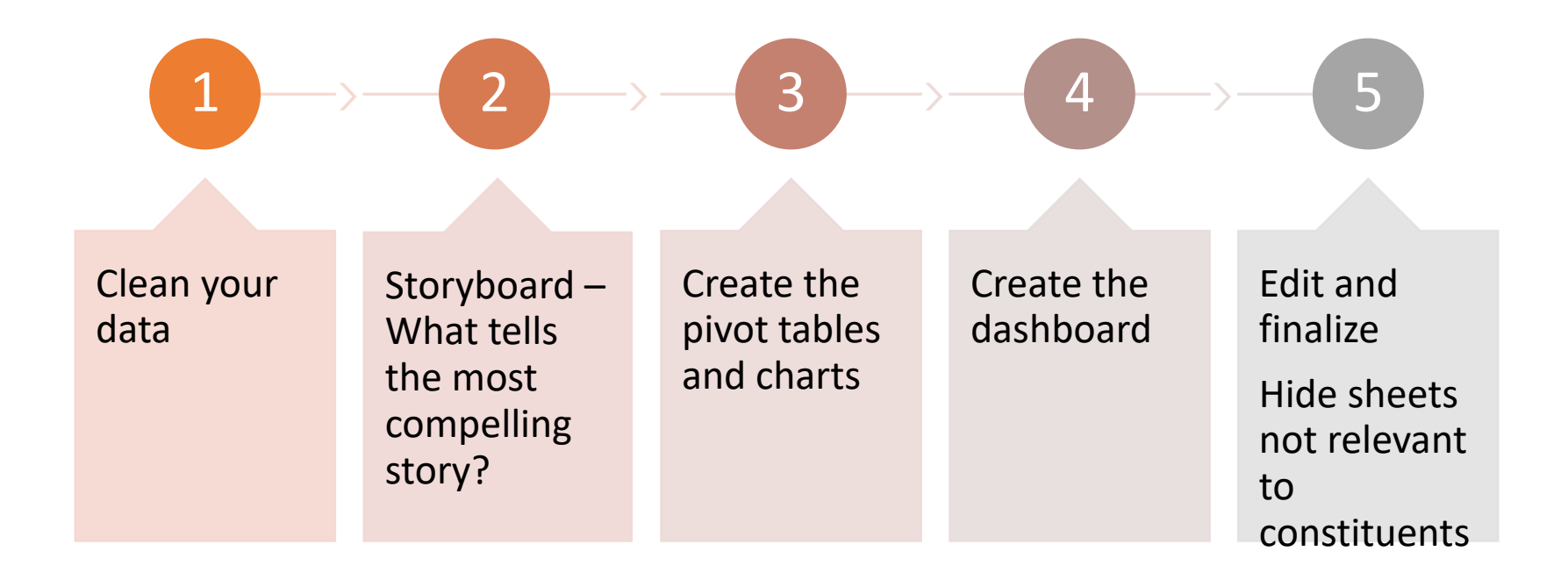

## Cleaning the Data

#### The Pivot Table Source Data Checklist

The following is a list of items you should check before creating a Pivot Table.

Pivot Tables are an amazingly powerful tool and you will want to make sure your data is ready for the Pivot Table before you create it.

This includes organizing your data, formatting the numbers and text properly, removing blanks, and more.

It is best to go over this checklist each time you create a Pivot Table. It will save you time and help you get the most out of your Pivot Table by enabling features like Date Grouping.

#### Pivot Table Source Data Checklist

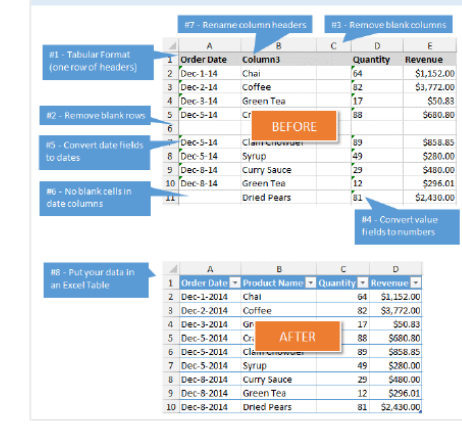

**Pivot Table Checklist** 

ExcelCampus.com

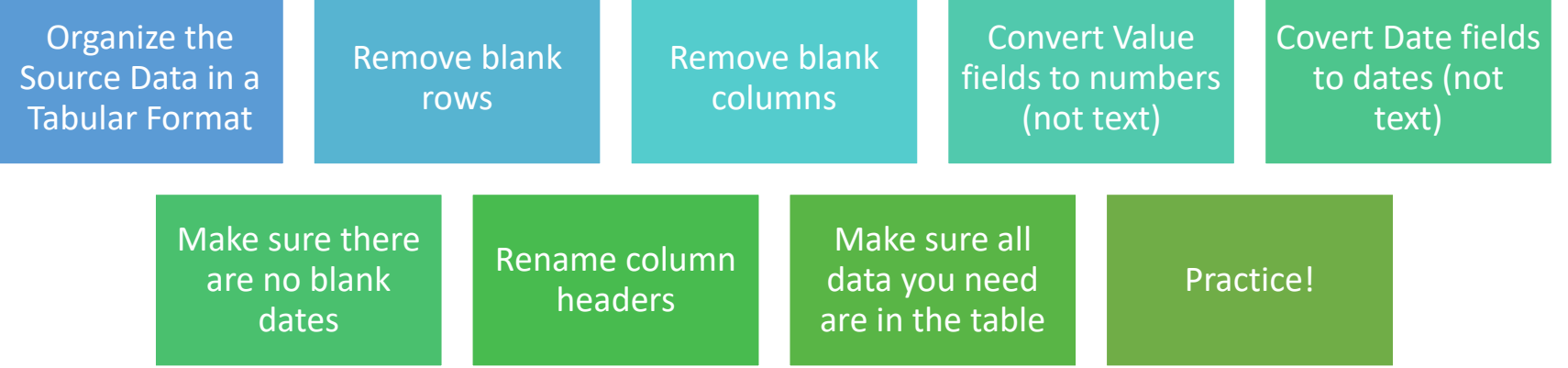

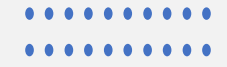

## Storyboard

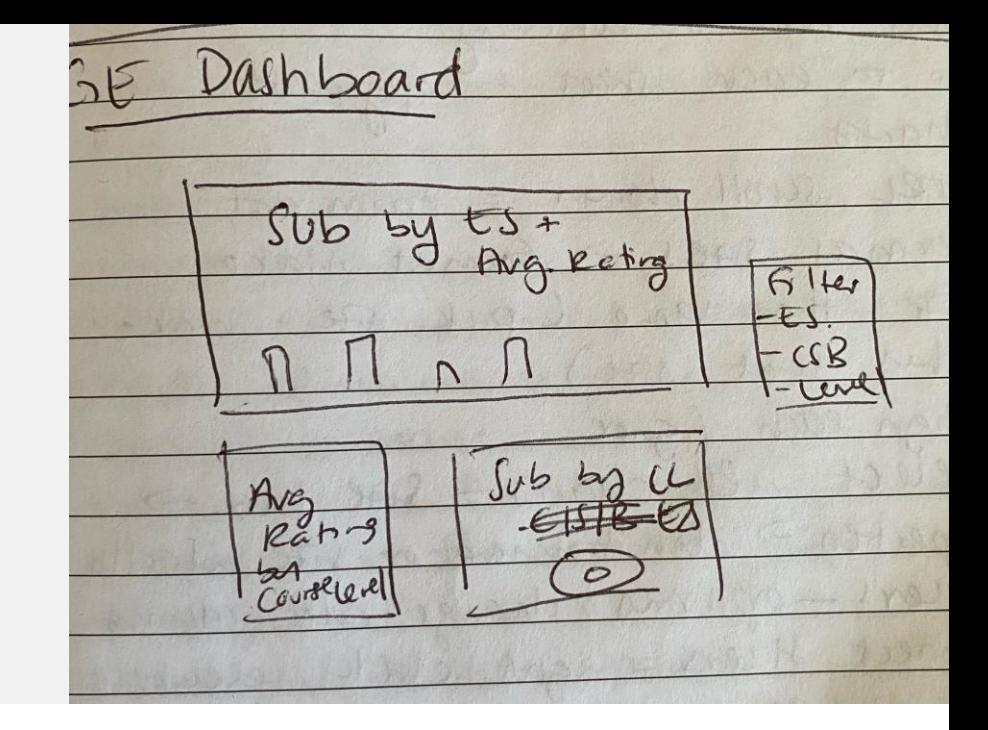

### Brainstorm your dashboard:

- What's the point?
- What visuals illustrate that point?
- How should the dashboard be interactive? How do I want people to be able to filter the data?

## Storyboarding  $=$  finding the message!

 $\ddag$ 

 $\overline{O}$ 

Goal for demo dashboard:

- Be able to send dashboard to colleges, schools, and branches
- Have folks interact with the dashboard to see how their college, school, branch did with GE assessment
- Be able to view submissions and ratings by essential skill & course level

## What's left?

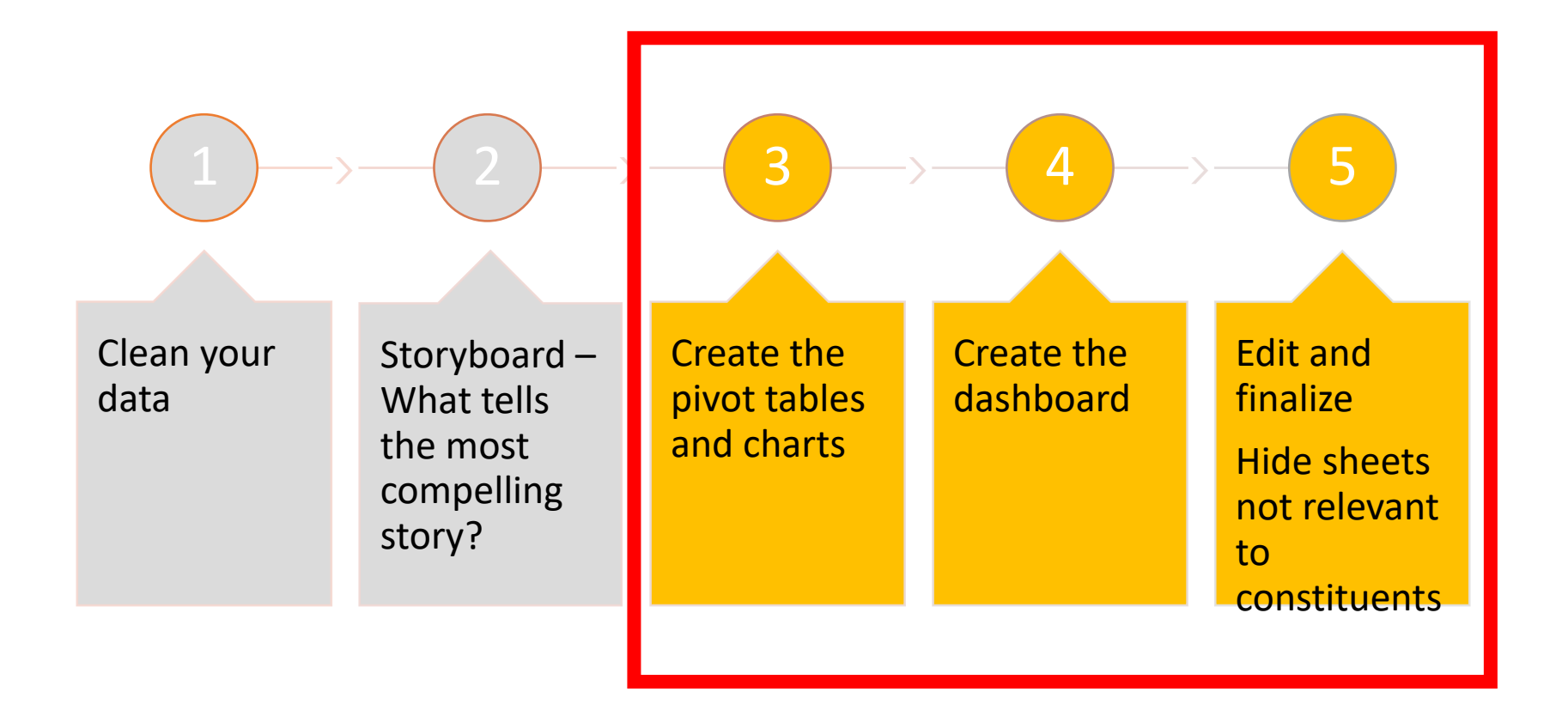

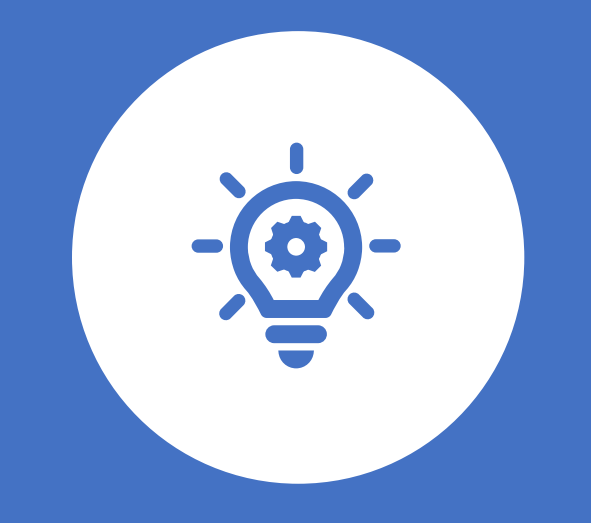

# Let's give it a try

### Visualization Experts

Stephanie Evergreen, Ph.D.

• <https://stephanieevergreen.com/>

Edward Tufte, Ph.D.

• <https://www.edwardtufte.com/tufte/>

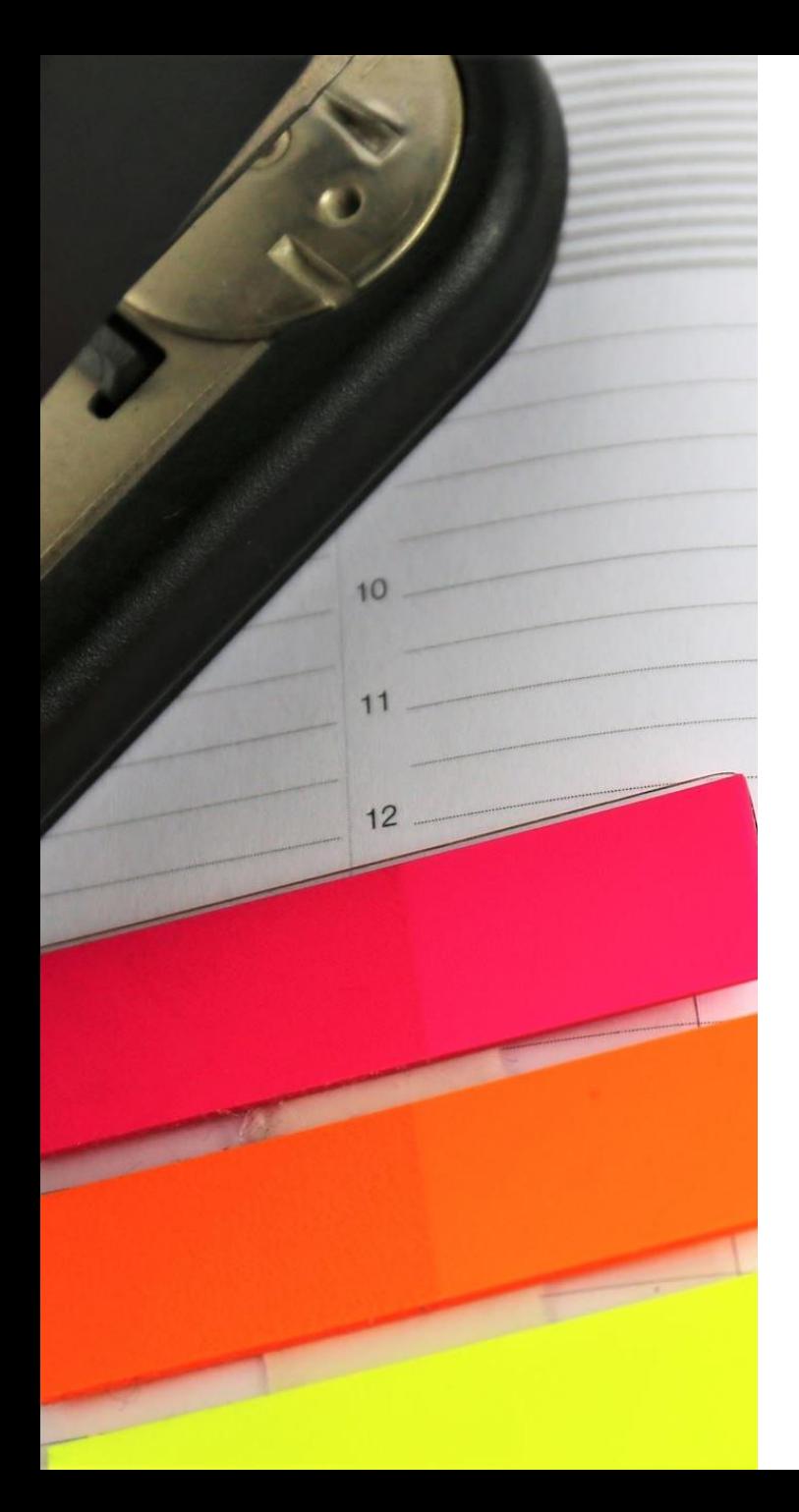

## Pivot Table & Dashboard Resources!

- Microsoft Pivot Table How To:
	- [https://support.microsoft.com/en](https://support.microsoft.com/en-us/office/create-a-pivottable-to-analyze-worksheet-data-a9a84538-bfe9-40a9-a8e9-f99134456576)[us/office/create-a-pivottable-to-analyze](https://support.microsoft.com/en-us/office/create-a-pivottable-to-analyze-worksheet-data-a9a84538-bfe9-40a9-a8e9-f99134456576)[worksheet-data-a9a84538-bfe9-40a9-a8e9](https://support.microsoft.com/en-us/office/create-a-pivottable-to-analyze-worksheet-data-a9a84538-bfe9-40a9-a8e9-f99134456576) [f99134456576](https://support.microsoft.com/en-us/office/create-a-pivottable-to-analyze-worksheet-data-a9a84538-bfe9-40a9-a8e9-f99134456576)
- Excel Jet Pivot Table How To:
	- <https://exceljet.net/lessons/why-pivot-tables>
- Excel Campus Pivot Table How To:
	- <https://youtu.be/9NUjHBNWe9M>
	- Data prep for Pivot Tables: [https://www.excelcampus.com/wp](https://www.excelcampus.com/wp-content/uploads/2016/02/Pivot-Table-Source-Data-Checklist-Excel-Campus.pdf)[content/uploads/2016/02/Pivot-Table-Source-](https://www.excelcampus.com/wp-content/uploads/2016/02/Pivot-Table-Source-Data-Checklist-Excel-Campus.pdf)[Data-Checklist-Excel-Campus.pdf](https://www.excelcampus.com/wp-content/uploads/2016/02/Pivot-Table-Source-Data-Checklist-Excel-Campus.pdf)
	- Dashboard How To: <https://youtu.be/9NUjHBNWe9M>

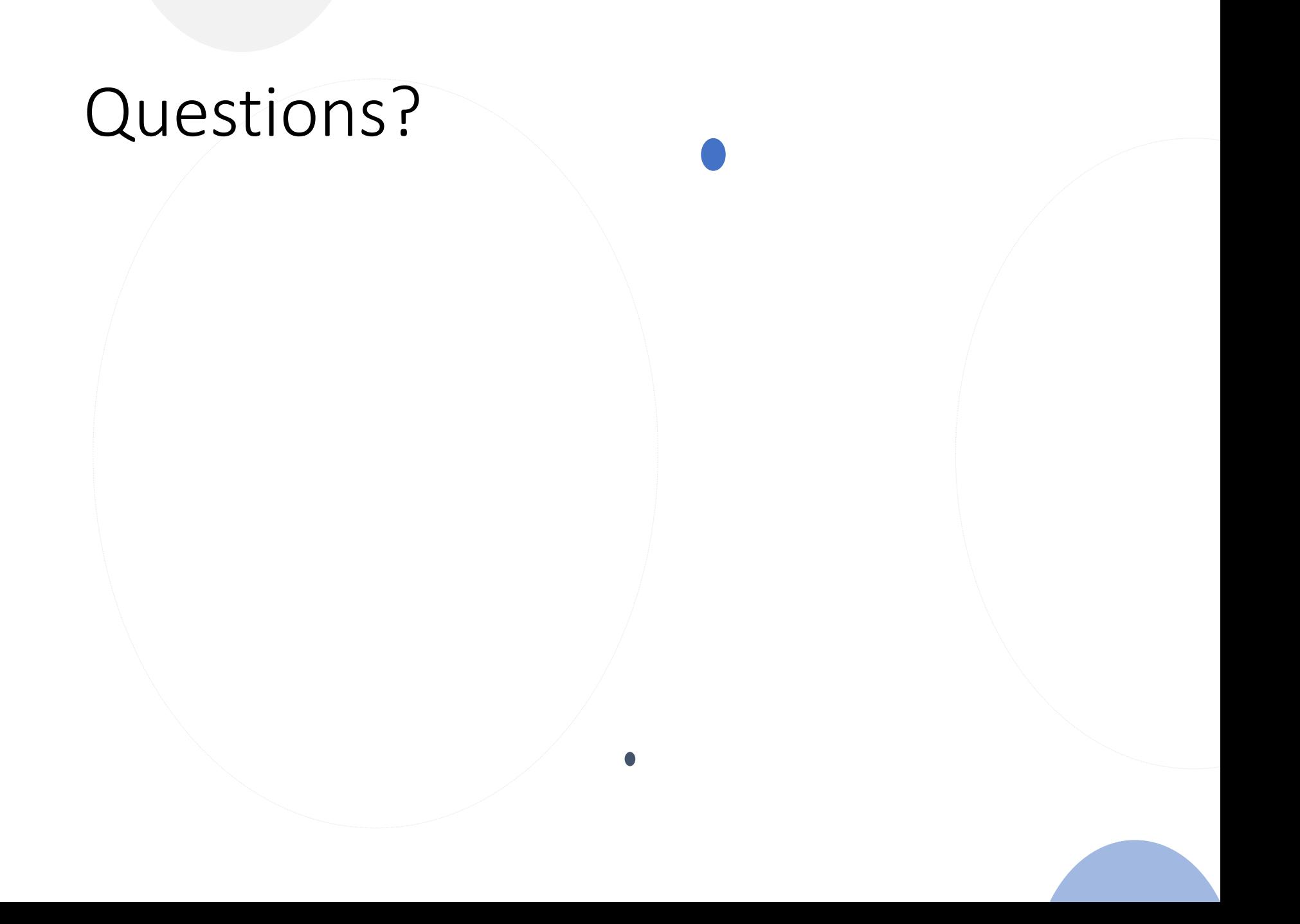